# <span id="page-0-4"></span>How to Enable FTP Passive Mode

**[Overview](#page-0-1)** [Active and passive mode sessions](#page-0-2) [Configure FTP servers](#page-0-3) [SolusVM and Xen](#page-5-0) [Troubleshoot FTP passive mode](#page-5-1) [Additional documentation](#page-5-2)

## <span id="page-0-1"></span>**Overview**

This document explains how to use the active or passive mode to connect to a File Transfer Protocol (FTP) server.

#### **Important:**

In cPanel & WHM version 60 and later, the system enables passive ports 49152 through 65534 for Pure-FTPd servers and ProFTPd servers by default. If you use the CSF firewall plugin, the system **also** adds passive port ranges to your server's firewall by default.

If you use the IPTABLES or firewalld applications for your firewall, you **must** [enable firewall settings](#page-2-0) for the passive ports manually. For more information about firewalls, read our [How to Configure Your Firewall for cPanel Services](https://documentation.cpanel.net/display/CKB/How+to+Configure+Your+Firewall+for+cPanel+Services) docume ntation.

# <span id="page-0-2"></span>**Active and passive mode sessions**

FTP uses a data port and a command port to transfer information between a client and a server. During a typical active mode session, the command port uses port 21 and the data port uses port 20. When you use a passive mode session, however, the data port does not always use port 20.

### **Active**

In active mode, the FTP server responds to the connection attempt and returns a connection request from a different port to the FTP client. [Network Address Translation](https://en.wikipedia.org/wiki/Network_address_translation) (NAT) configurations **block** this connection request.

**ACTIVE FTP**

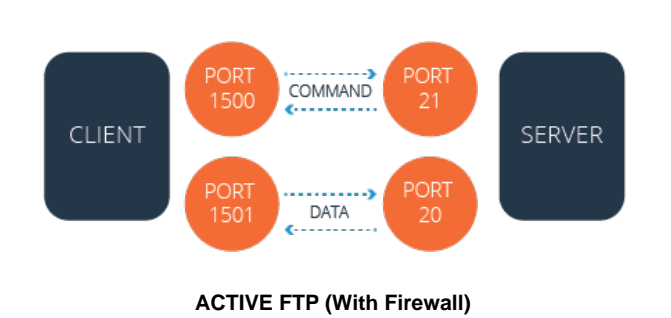

The firewall blocks the server's attempt to communicate with the client because the server uses a different port than the first connection.

# <span id="page-0-3"></span>**Configure FTP servers**

<span id="page-0-0"></span>To configure your FTP server, select the tab that corresponds to your cPanel & WHM version:

[cPanel & WHM version 60 and later](#page-0-0)[For cPanel & WHM version 58 and earlier](#page-3-0)

### **Passive**

In passive mode, the FTP client initiates **both** connection attempts. NAT configurations **do not** block this connection request.

### **PASSIVE FTP (With Firewall)**

The firewall does **not** block the server's attempt to communicate with the client because the client initiated the communication both times.

#### **Note:**

If FTP users exist on the private network side of a NAT configuration, you **must** enable FTP's passive mode, and open the passive port range in your FTP server's configuration file. You may also need to open the passive port range on your firewall.

The sections below explain how to edit the default configurations for a [Pure-FTPd](https://www.pureftpd.org/project/pure-ftpd) server and a [ProFTPd](http://www.proftpd.org/) server.

#### **Notes:**

- A local file contains your desired settings which **overwrite** any default settings from the main file.
- The system enables passive ports 49152 through 65534 for Pure-FTPd servers and ProFTPd servers by default.

### **Pure-FTPd servers**

To edit the FTP configuration for a PureFTP server, perform the following steps:

- 1. Log in to the server as the root user via SSH.
- 2. Open the /var/cpanel/conf/pureftpd/local file, if it already exists, with a text editor. If it does not already exist, create the / var/cpanel/conf/pureftpd/local file.
- 3. Add the desired changes to the file. If your FTP server exists behind a NAT configuration, set the ForcePassiveIP option to the FTP server's public IP address, as in the following example:

ForcePassiveIP: 203.0.113.0

If your server **does not** exist in a NAT configuration, set the ForcePassiveIP option to the following entry: 

ForcePassiveIP: ~

**Important:** Only **one** ForcePassiveIP entry can exist in a configuration file.

4. If you want to change your server's default passive port range, run the following commands: 

```
echo "PassivePortRange: 49152 65534" >>
/var/cpanel/conf/pureftpd/local
/usr/local/cpanel/scripts/setupftpserver pure-ftpd --force
```
- 5. Configure your server to allow the passive port range to pass through the firewall. To do this, follow the directions in the [Configure](#page-2-0) [the firewall](#page-2-0) section below.
- 6. Restart the PureFTP service with the following command:

/usr/local/cpanel/scripts/setupftpserver pure-ftpd --force

### **ProFTPd servers**

To edit the FTP configuration for a ProFTPd server, perform the following steps:

- 1. Log in to the server as the root user via SSH.
- 2. Open the /var/cpanel/conf/proftpd/local file, if it already exists, with a text editor. If it does not already exist, create the /v ar/cpanel/conf/proftpd/local file.
- 3. Add the desired changes to the file. If your FTP server exists behind a NAT configuration, set the MasqueradeAddress option to the FTP server's public IP address, as in the following example:

```
MasqueradeAddress: 203.0.113.0
```
If your server **does not** exist in a NAT configuration, set the MasqueradeAddress option to the following entry:

MasqueradeAddress: ~

#### **Important:**

Only **one** MasqueradeAddress entry can exist in a configuration file.

4. If you want to change your server's default passive port range, run the following commands:

```
echo "PassivePorts: 49152 65534" >> /var/cpanel/conf/proftpd/local
/usr/local/cpanel/scripts/setupftpserver proftpd --force
```
- 5. Configure your server to allow the passive port range to pass through the firewall. To do this, follow the directions in the [Configure](#page-2-0) [the firewall](#page-2-0) section below.
- 6. Restart the ProFTP service with the following command:

/usr/local/cpanel/scripts/setupftpserver proftpd --force

### <span id="page-2-0"></span>**Configure the firewall**

#### **Note:**

The system enables passive ports 49152 through 65534 for Pure-FTPd servers and ProFTPd servers by default.

You may need to add your FTP server's passive port range to the firewall manually.

### **CSF**

If you use the CSF plugin to manage your server's firewall, open the /etc/csf/csf.conf file, and confirm that the passive port range exists at the end of the TCP\_IN line. The system adds your FTP server's passive port range to the firewall by default. For more information about how to install and use CSF, [visit the CSF website.](http://configserver.com/cp/csf.html)

#### **IPTABLES**

If you use the IPTABLES application for your FTP server's firewall, perform the following steps to add the passive port range to your server's firewall:

- 1. Open the /etc/sysconfig/iptables file with a text editor.
- 2. After you add an IPTABLES entry to the /etc/sysconfig/iptables file, run the following commands:

iptables -I INPUT -p tcp --dport 49152:65534 -j ACCEPT service iptables save

### **firewalld**

If you use the firewalld application for your CentOS 7, CloudLinux™ 7, or Red Hat® Enterprise Linux (RHEL) 7 server, run the following commands to add the passive port range to your server's firewall:

```
firewall-cmd --permanent --zone=public --add-service=ftp
firewall-cmd --permanent --add-port=49152-65534/tcp
firewall-cmd --reload
```
#### <span id="page-3-0"></span>**Warning:**

This section contains information for End of Life versions of cPanel & WHM. We no longer update the information in this section. For assistance, update your version of cPanel & WHM to a supported version. For more information, read our [cPanel Long Term](https://documentation.cpanel.net/display/CKB/cPanel+Long-Term+Support) [Support](https://documentation.cpanel.net/display/CKB/cPanel+Long-Term+Support) documentation.

### **Enable the passive port range for Pure-FTPd**

To enable the passive port range on a server that uses [Pure-FTPd,](https://www.pureftpd.org/project/pure-ftpd) perform the following steps as the root user in the command line:

- 1. Open the /etc/pure-ftpd.conf configuration file with a text editor.
- 2. Remove the comment (#) from the beginning of the line that contains the PassivePortRange option.
- 3. Set the PassivePortRange option to a port range that is **greater than or equal** to 1024.

In the following example, 49152 65534 represents the PassivePortRange option:

PassivePortRange 49152 65534

If your server **does not** exist in a NAT configuration, comment out the ForcePassiveIP option, as in the following following:

#ForcePassiveIP 203.0.113.0

#### **Important:**

We strongly recommend that you configure a large port range so the server can process many simultaneous passive connections. For example, the [Internet Assigned Numbers Authority](https://www.iana.org/) (IANA) recommends the 49152:65534 port range.

- 4. Save your changes to the configuration file.
- 5. If your FTP server exists behind a NAT configuration, open the /var/cpanel/conf/pureftpd/main file with a text editor set the ForcePassiveIP option to the FTP server's public IP address.

#### **Warning:**

- We **strongly** recommend that you **only** perform this action if your server exists behind a NAT configuration. This option prevents connections to other IP addresses on the server and connections via domains that resolve to other IP addresses. If you set an IP address for the ForcePassiveIP option, you can **only** connect to the FTP server via that IP address.
- Only **one** ForcePassiveIP entry can exist in a configuration file.

6. Run the following commands to allow connections through the passive port range of your server's firewall:

```
iptables -I INPUT 2 -p tcp --dport 49152:65534 -j ACCEPT
 service iptables save
Important:
If your FTP server exists on a CentOS 7, CloudLinux™ 7, or Red Hat® Enterprise Linux (RHEL) 7 server, run the following
commands to allow connections through the passive port range that you set:
      firewall-cmd --permanent --zone=public --add-service=ftp
      firewall-cmd --permanent --add-port=49152-65534/tcp
      firewall-cmd --reload
```
- 7. Run the /usr/local/cpanel/scripts/restartsrv\_ftpserver command to restart the FTP server.
- 8. To make these changes permanent, you **must** append the passive ports to the configuration file. To do this, run the following commands as the root user:

```
echo "PassivePortRange: 49152 65534" >>
/var/cpanel/conf/pureftpd/main
/usr/local/cpanel/scripts/setupftpserver pure-ftpd --force
```
For more information about how to edit your Pure-FTPd configuration, read our [FTP FAQ](https://documentation.cpanel.net/display/74Docs/FTP+FAQ) documentation.

### **Enable the passive port range for ProFTPd**

To enable the passive port range on a server that uses [ProFTPd,](http://www.proftpd.org/) perform the following steps via the command line as the root user:

- 1. Open the /etc/proftpd.conf configuration file with a text editor.
- 2. Add the following line to the first section of the configuration file, where 49152 65534 represents the PassivePorts option:

PassivePorts 49152 65534

3. If your FTP server exists behind a NAT configuration, add the hostname and FTP server's public IP address to the proftpd.conf c onfiguration file, as in the following example:

MasqueradeAddress: example.com MasqueradeAddress: 203.0.113.0

#### **Note:**

The MasqueradeAddress lines specify the FTP server's public IP address.

If your server **does not** exist behind a NAT configuration, set the MasqueradeAddress option to the following:

MasqueradeAddress: ~

- 4. Save the changes to the configuration file.
- 5. Run the following commands to allow connections through the passive port range of your server's firewall:

iptables -I INPUT 2 -p tcp --dport 49152:65534 -j ACCEPT service iptables save

#### **Important:**

If your FTP server exists on a CentOS 7, CloudLinux 7, or RHEL 7 server, run the following commands to allow connections through the passive port range that you set:

firewall-cmd --permanent --zone=public --add-service=ftp firewall-cmd --permanent --add-port=49152-65534/tcp firewall-cmd --reload

- 6. Run the /usr/local/cpanel/scripts/restartsrv\_ftpserver command to restart the FTP server.
- 7. System updates may overwrite these configuration changes. To make these changes permanent, you **must** append the passive ports to the configuration file. To do this, run the following commands as the root user:

echo "PassivePorts: 49152 65534" >> /var/cpanel/conf/proftpd/main /usr/local/cpanel/scripts/setupftpserver proftpd --force

For more information about how to edit your Pro-FTPd configuration, read our [How to Enable FTP Passive Mode](#page-0-4) documentation.

## <span id="page-5-0"></span>**SolusVM and Xen**

If you use [SolusVM](https://solusvm.com/) and [Xen®](https://en.wikipedia.org/wiki/Xen) on a CloudLinux™ server, you may experience problems with passive FTP. These problems may resemble a firewall or other connection issue, even when no firewall exists.

To resolve these issues, perform the following steps:

1. Replace the IPTABLES\_MODULES=ip\_conntrack\_netbios\_ns line in the /etc/sysconfig/iptables-config file on the VPS node with the following line:

IPTABLES\_MODULES=ipt\_REJECT ipt\_tos ipt\_TOS ipt\_LOG ip\_conntrack ipt\_limit\_ipt\_multiport\_iptable\_filter\_iptable\_mangle\_ipt\_TCPMSS ipt\_tcpmss ipt\_ttl ipt\_length ipt\_state iptable\_nat ip\_nat\_ftp ipt\_owner ipt\_REDIRECT

2. Run the service iptables restart command to restart the iptables service.

### <span id="page-5-1"></span>**Troubleshoot FTP passive mode**

If your NAT-configured server cannot execute Passive FTP connections to other IP addresses on the server, perform either of the following actions:

- In cPanel & WHM version 66 and later, set the ForcePassiveIP option with a tilde  $(\sim)$  character. The system interprets this character as an undefined directive and prevents automatic changes to the /etc/pure-ftpd.conf or /etc/proftpd.conf files.
- <span id="page-5-2"></span>In cPanel & WHM version 64 and earlier, follow the directions in our [Passive FTP and NAT Configuration Temporary Workaround](https://documentation.cpanel.net/display/CKB/Passive+FTP+and+NAT+Configuration+Temporary+Workaround) do cumentation.

# **Additional documentation**

[Suggested documentation](#page-6-3)[For cPanel users](#page-6-2)[For WHM users](#page-6-1)[For developers](#page-6-0)

- <span id="page-6-3"></span>• [How to Enable FTP Passive Mode](#page-0-4)
- [LiteSpeed Web Server](https://documentation.cpanel.net/display/CKB/LiteSpeed+Web+Server)
- [FTP](https://documentation.cpanel.net/display/CKB/FTP)
- [How to Configure Your SFTP Client](https://documentation.cpanel.net/display/CKB/How+to+Configure+Your+SFTP+Client)
- <span id="page-6-2"></span>• [How to Restore Missing FTP Interfaces in cPanel](https://documentation.cpanel.net/display/CKB/How+to+Restore+Missing+FTP+Interfaces+in+cPanel)

# Content by label

There is no content with the specified labels

<span id="page-6-1"></span><span id="page-6-0"></span>Error rendering macro 'contentbylabel' : parameters should not be empty

- [cPanel API 2 Modules FTP](https://documentation.cpanel.net/display/DD/cPanel+API+2+Modules+-+FTP)
- [UAPI Modules Ftp](https://documentation.cpanel.net/display/DD/UAPI+Modules+-+Ftp)
- [cPanel API 2 Functions Ftp::addftp](https://documentation.cpanel.net/display/DD/cPanel+API+2+Functions+-+Ftp%3A%3Aaddftp)
- [cPanel API 1 Functions Ftp::delftp](https://documentation.cpanel.net/display/DD/cPanel+API+1+Functions+-+Ftp%3A%3Adelftp)
- [cPanel API 1 Functions Ftp::addftp](https://documentation.cpanel.net/display/DD/cPanel+API+1+Functions+-+Ftp%3A%3Aaddftp)